## **Wiersz polece**ń **systemu Windows**

Wiersz poleceń (zwany także konsolą) pozwala na wykonywanie większości czynności związanych z obsługą systemu bez konieczności posługiwania się interfejsem graficznym. Dostęp do konsoli uzyskujemy za pomocą polecenia Start->Programy->Akcesoria->"Wiersz polecenia" lub poprzez wpisanie polecenia **cmd** w Start->Uruchom. W starszych systemach (win 9x) program nazywa się command.com i ma ograniczone funkcje.

Zalety korzystania z wiersza poleceń:

- MoŜliwość wykonywania pewnych operacji szybciej zamiast wielokrotnie powtarzać te same czynności myszką.
- Automatyzacja pewnych czynności poprzez pisanie prostych skryptów.
- Gwarantuje lepsze poznanie systemu.
- Pozwala na wykorzystanie wielu programów, które nie posiadają interfejsu graficznego a są istotnymi w pracy z systemem.

## **Wybrane polecenia linii polece**ń **(podstawowe operacje dyskowe)**

**help** - wyświetlenie informacji o poleceniach, help [komenda], np. help path

**dir** - wyświetlanie zawartości danego katalogu, opcje np. /w, /p - wyświetlanie szerokie, stronami.

**cd** - zmiana katalogu, np. cd Public, gdzie Public jest nazwą katalogu.

**md** lub **mkdir**- tworzenie katalogu, np. md Public.

**copy** - kopiowanie zbioru bądź grupy zbiorów, copy [co kopiujemy] [dokąd kopiujemy], np. copy c:\autoexec.bat c:\Public, łączenie plików w jeden copy 1.txt+2.txt 3.txt

del - usuwanie zbioru lub grupy zbiorów z dysku, np. del c:\public\autoexec bat, del c:\public\\*.\*

**rd** lub **rmdir** - usuwanie pustego katalogu z dysku, np. rd C:\Public

**rename** lub **ren** - zmiana nazwy zbioru, ren [stara nazwa] [nowa nazwa], np. ren autoexec.bat autoexec.old

**copy con** - tworzenie zbioru tekstowego, np. utworzenie zbioru o nazwie labor.txt copy con labor.txt po wciśnięciu klawisza Enter wprowadzamy tekst, kończymy wprowadzanie tekstu klawiszem F6 lub Ctrl-Z

**format** - przygotowanie dysku do zapisu, komenda format niszczy zawartość dysku np. format a: oznacza formatowanie dyskietki w stacji a:.

Przy posługiwaniu się poleceniami możemy stosować znaki specjalne (ang. wildcard's) tzn. "?" zastępuje jeden znak, "\*" - zastępuje wiele znaków, np.:

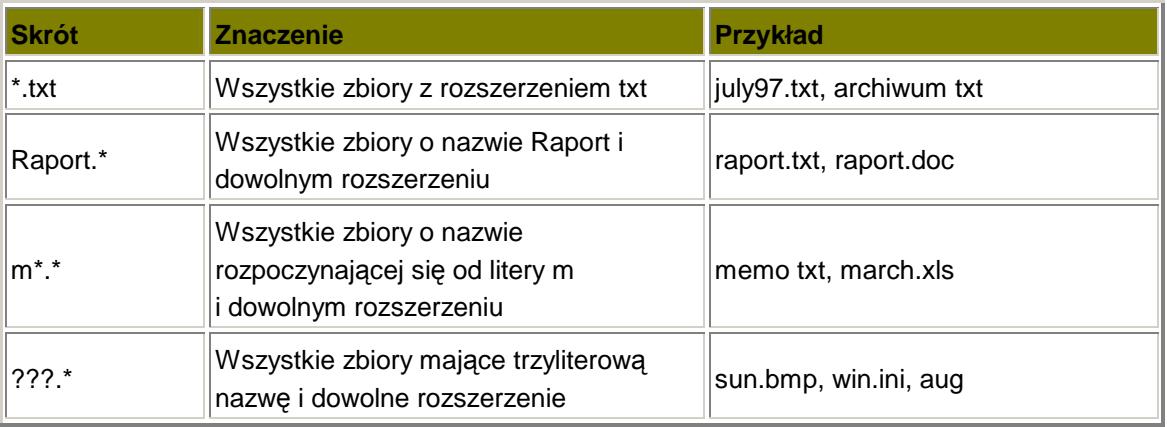

# Ś**cie**Ŝ**ki relatywne i bezwzgl**ę**dne**

**Relatywne** – połoŜenie pliku/folderu określa się względem miejsca, w którym obecnie się znajdujemy, c:\Windows> cd system\system32

**Bezwzględne** – położenie pliku/folderu podajemy za pomocą pełnej ścieżki dostępu, c:\Windows> cd c:\Windows\system\system32

# **Długie nazwy plików/folderów**

Linia poleceń spację interpretuje jako separator parametrów, dlatego pliki i katalogi, które zawierają w nazwie spację należy zapisywać w cudzysłowie.

cd "Program files"\"Microsoft Office"

cd "Program files\Microsoft Office"

# **Skrypty linii polece**ń

Skrypt nie jest programem, jest to makro automatyzujące wykonywanie pewnych czynności, zbioru kolejno wykonywanych poleceń. Skrypt wiersza poleceń jest plikiem tekstowym z rozszerzeniem **bat** lub **com**.

@echo off – wyłącza wyświetlanie poleceń

%1, %2 – odniesienie do parametrów przekazywanych podczas uruchamiania skryptu

## **Strumie**ń **danych**

### **Przekierowanie do pliku**

Istnieje możliwość przekierowania informacji wyświetlanej w oknie konsoli do pliku tekstowego. Wykorzystujemy do tego celu "operator" > lub >> (ten drugi powoduje dopisywanie do istniejącego pliku), np. dir \*.\* > list.txt

#### **Przekazanie do innego polecenia/programu**

Dane będące wynikiem działania jednego polecenia możemy przekazać potokowo do innego polecenia za pomocą znaku "|". Proces taki dojdzie do skutku jeżeli drugie polecenie jest przygotowane do przyjmowania danych np. type tekst.txt | find "fragment tekstu"

## **Inne polecenia i programy**

**attrib** – wyświetla lub zmienia atrybuty plików i folderów

**deltree** - usuwanie drzewa katalogów z dysku (katalogi nie muszą być puste!), np. deltree public

defrag - program ten porządkuje ułożenie zbiorów na dysku, tzn. usuwa fragmentaryzację zbiorów.

**scandisk** - bada i usuwa ewentualne błędy na dysku.

**cls** - czyszczenie ekranu

**find, findstr** - wyszukiwanie fragmentów tekstu w pliku lub w plikach

**path** - wyświetlenie lub ustawienie ścieżki dostępu do plików wykonywalnych path [ścieżka1]; [ścieżka2]; ...; [ścieżka n]; path  $\mid$ ; c: $\mid$ bin; c: $\mid$ nc

**print** - drukowanie pliku tekstowego print [ścieżka i nazwa pliku], np. print plik.txt print [/d:urządzenie] [ścieżka i nazwa pliku], np. print /d:com1 c:\teksty\plik.txt

**type** – wyświetla zawartość jednego lub więcej plików tekstowych

**more** – wyświetla dane po jednym ekranie na raz, np.: more plik.txt

**prompt** - zmiana znaku zgłoszenia prompt [tekst - kody znaków] np. prompt \$p\$g - wyświetlany jest bieżący dysk i katalog oraz znak >

**pause** -wstrzymanie wykonywania pliku wsadowego i wyświetlenie komunikatu

**tree** - wyświetlenie struktury podkatalogów dysku lub katalogu, opcja /f powoduje wyświetlanie również plików,

**echo** - włączenie lub wyłączenie wyświetlania poleceń lub wyświetlenie komunikatu echo [on | off] echo [komunikat] np. echo włóż dyskietkę

**xcopy** - kopiuje pliki i drzewa katalogów

**fc, comp** – porównywanie zawartości dwóch plików

**sort** – sortowanie zawartości pliku tekstowego

**ping**, **tracert, pathping** – diagnostyka połączeń sieciowych

net – zarządzanie usługami sieciowymi i administrowanie kontami użytkowników, np. do zmiany hasła konta użytkownika służy polecenie: net user %username% <haslo>

**ipconfig** – konfiguracja kart sieciowych

**nslookup** – narzędzie do rozwiązywania nazw DNS, np. nslookup www.kis.p.lodz.pl

## **Dodatkowe polecenia dla systemu Windows XP**

shutdown – zamyka system, także zdalnie

**fsutil** – narzedzie do konfiguracji systemu NTFS. Np. wymuszenie gruntownych testów dysku c: podczas kolejnego uruchomienia systemu poprzez oznaczenie dysku jako uszkodzonego: fsutil dirty query c:

**netstat** – informacja o nawiązanych połączeniach sieciowych

**getmac** – wyświetla adresy fizyczne kart sieciowych

**openfiles** – wyświetlanie i zarządzanie otwartymi plikami, dotyczy głównie udostępnionych zasobów, które są aktualnie używane w sieci

**systeminfo** – wyświetla podstawowe informacje o systemie

**tasklist** – tekstowy odpowiednik menadżera zadań

**taskkill** – zamykanie procesów

# **Zadanie do wykonania**

## **Zadanie 1**

- Utwórz w katalogu C:\Work dwa podkatalogi: PUBLIC i PRIVATE. W katalogu PUBLIC utwórz dwa podkatalogi PROGRAMY i DANE. W katalogu PRIVATE utwórz podkatalog DOKUMENT.
- W katalogu DOKUMENT utwórz zbiór tekstowy "zyciorys.txt", wpisz do niego swoje imię, nazwisko, datę urodzenia.
- Skopiuj zbiór zyciorys.txt do katalogu DANE.
- Zmień nazwę zbioru życiorys.txt w katalogu DANE na swoje nazwisko, czyli np. na kowalski.txt

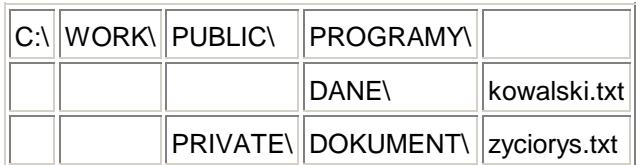

## **Zadanie 2**

- Z poziomu katalogu C:\WORK utwórz katalog LAB a w nim podkatalogi LAB2A i LAB3A.
- W katalogu LAB3A utwórz podkatalog LAB4.
- W katalogu LAB2A utwórz pliki: plik1.txt i wpisz do niego swoje imię i nazwisko, plik2.txt i wpisz do niego swój numer indeksu.
- Umieść dane z plików plik1.txt i plik2.txt w pliku mojedane.txt.
- Wyświetl zawartość pliku mojedane.txt..
- Skopiuj plik mojedane.txt do katalogu LAB3A zmieniając jego nazwę na plikscal.txt.
- **EXMIER 15 The Children** Politican manufacture. Notice 15 Zmień nazwę pliku mojedane.
- Ustaw atrybut "tylko do odczytu" dla pliku plikscal.txt.
- Ustaw atrybut "ukryty" dla katalogu LAB4.
- Ustaw atrybuty "tylko do odczytu" i "ukryty" dla pliku plik2.txt.
- Utwórz katalog C:\WORK\LABOR.
- Przenieś całą strukturę z katalogu LAB do katalogu LABOR pamiętając o plikach i katalogach ukrytych oraz o pustym katalogu.
- Umieść w pliku infolab1.txt informację o całej strukturze katalogu C:\WORK oraz w pliku infolab2.txt informację o atrybutach tej struktury.
- Usuń drzewo katalogu C:\WORK\LAB.

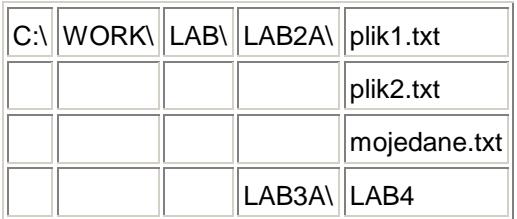

#### **Zadanie 3**

Utwórz plik wsadowy o nazwie kat.bat, który powoduje utworzenie w katalogu bieżącym struktury katalogów jak na rysunku oraz wyświetlenie komunikatu "Katalogi utworzono".

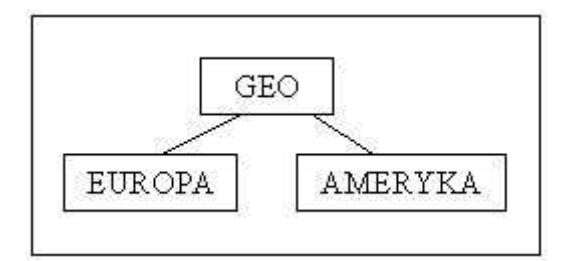

### **Zadanie 4**

- Zapisz w pliku lista.txt listę plików i folderów z katalogu systemowego c:\winnt (c:\windows). Lista powinna zawierać tylko nazwy plików/katalogów.
- Zapisz w pliku lista\_bezkatalogow.txt tylko listę plików z katalogu systemowego.
- Posortuj plik lista.txt alfabetycznie od 'z' do 'a'.
- Posortuj alfabetycznie tę samą listę ale po 2 literze nazwy.

### **Zadanie 5**

- Utwórz kopię pliku lista.txt i zapisz jako lista2.txt. W pliku lista2.txt wprowadź kilka zmian (np. dopisując pojedyncze znaki – za pomocą polecenia edit lub Notatnika).
- Porównaj pliki lista.txt i lista2.txt wyświetlając tylko linie, których występują różnice wraz z numerami tych wierszy.

#### **Zadanie 6**

 Napisz skrypt wyszukujący plik na dysku c. Skrypt powinien przyjmować jako parametr nazwę pliku. Efektem powinno być wyświetlenie ścieżki do pliku, którego nazwa jest zgodna z wzorcem.